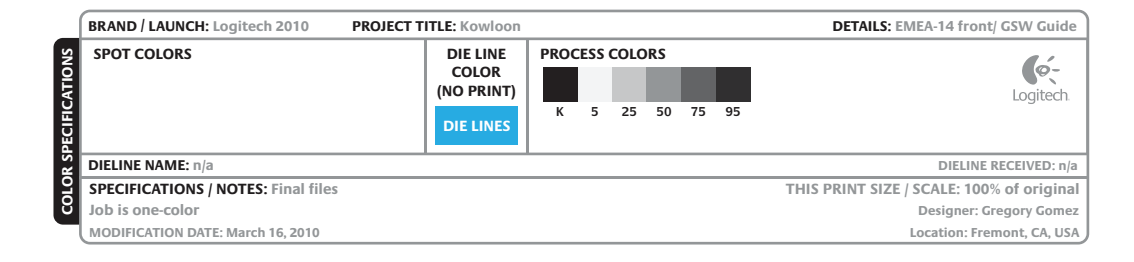

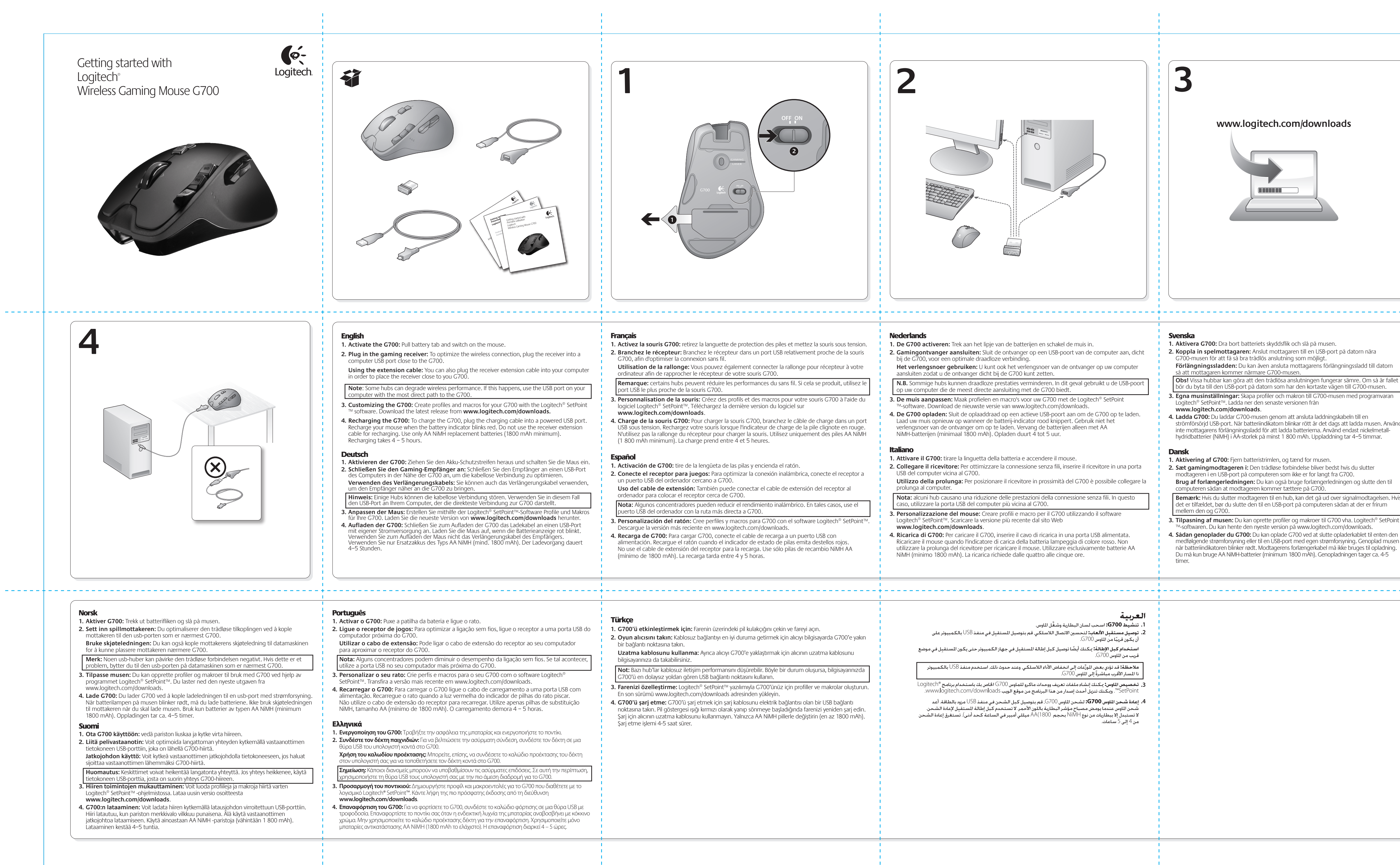

- 
- 
- 
- 

- 
- 
- 
- 
- 
- 
- 
- 

- 
- 

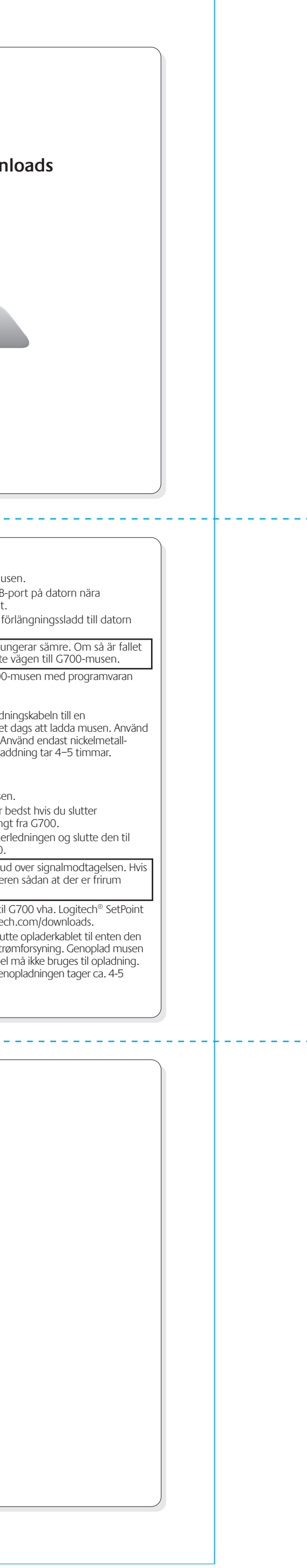

**www.logitech.com**

- 
- 
- België / Belgique Nederlands: +32 (0)2 200 64 44<br>Français: +32 (0)2 200 64 40 +47 (0) 24 159 579 �eská republika +420 239 000 335 +43 (0) 1 206 091 026 Denmark +45 38 32 31 20 00800 441 17 19 Deutschland +49 (0)69 517 094 27 +351 21 415 90 16 Eesti Vabariik 800 00 44 314 +7 (495) 641 3460 Россия España +34 91 275 45 88 Deutsch: +41 (0)22 761 4012 Français: +41 (0)22 761 4016<br>Italiano: +41 (0)22 761 4020 0 800 004 701 +33 (0) 1 57 32 32 71 00 800 44 146 191 800 981 089 Ελληνική Δημοκρατ +353 (0)1 524 50 80 +358 (0)9 725 191 08 Ireland +39 02 914 83 03 +46 (0)8 501 632 83 Italia 8000 31 81 00800 44 882 5862 Latvija 8800 30 647 Lietuva +44 (0)20 3024 8159 Magyar Köztársaság +36 177 74 853 8000 441 4294 Nederland +31 (0)20 200 84 33 pean, Middle English: +41 (0)22 761 4025 ern, and African
- © 2010 Logitech. All rights reserved. Logitech, the Logitech logo, and other Logitech marks are owned

### by Logitech and may be registered. All other trademarks are the property of their respective owners. Logitech assumes no responsibility for any errors that may appear in this manual. Information contained herein is subject to change without notice.

- 1. G10 dpi + 2. G9 dpi –
- 3. G8 Battery check
- 4. Hyperfast scroll wheel with tilt (G3, G12, G13)
- 5. Gear Shift 6. Profile switch (G11)
- 7. Rapid access cable por 8. Battery, dpi, and profile display
- 9. Receiver storage 10. Replaceable fee

**620-002447.003**

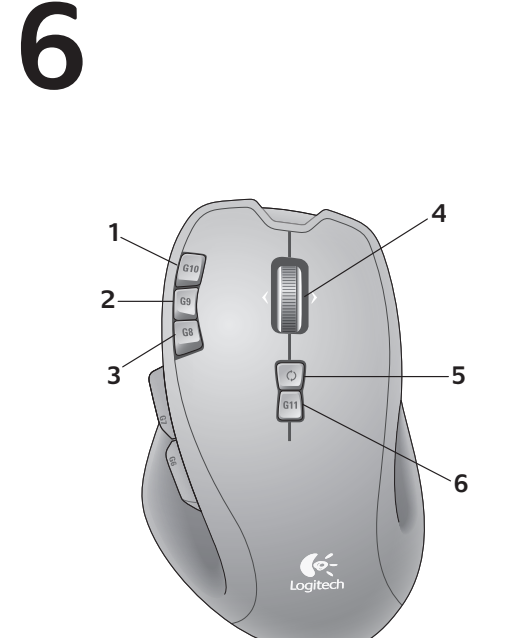

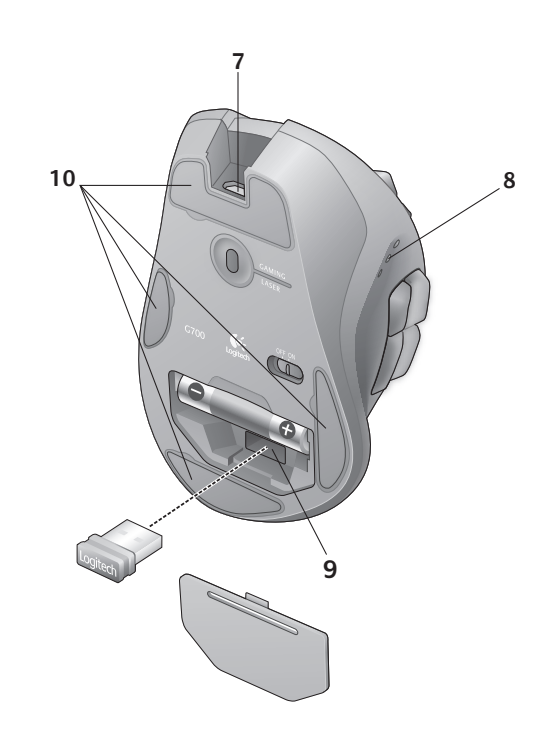

## English **Features**

## Deutsch

- 1.  $G10:$  dpi +
- 2. G9: dpi 3. G8: Comprobación de pilas
- 4. Botón rueda inclinable con desplazamiento superrápido
- (G3, G12, G13)
- 5. Cambio de marcha
- 6. Cambio de perfil (G11) 7. Puerto para cable de acceso rápido
- 8. Visualización de estado de pilas, dpi y perfil
- 9. Compartimento de receptor 10. Pies sustituibles

## **Nederlands**

- **Funktionen** 1. G10: dpi +
- 2. G9: dpi –
- 3. G8: Batterieprüfung 4. Hyperschnelles Vier-Wege-Tastenrad mit
- (G3, G12, G13)
- 5. Gangwechsel 6. Profilwechsel (G11)
- 7. Schnell erreichbarer Kabelanschluss
- 8. Batterie-, dpi- und Profil-Anzeige 9. Empfängerfach
- 10. Austauschbare Füße
- Français **Fonctions**
- 1. G10: résolution + 2. G9: résolution -
- 3. G8: vérification de la pile
- 4. Roulette de défilement ultrarapide et multidirectionnelle (G3, G12, G13)
- 5. Sélecteur de vitesse
- 6. Sélecteur de profil (G11) 7. Port d'accès rapide pour câble
- 8. Affichage de la pile, de la résolution
- et du profil 9. Espace de rangement du récepteur
- 10. Patins remplaçables

## Español **Funciones**

- **Functies**
- 1. G10: dpi +
- 2. G9: dpi 3. G8-batterijcontrole
- 4. Supersnel scrollwiel met tilt (G3, G12, G13) 6. Profiilin vaihto (G11)
- 5. Schakelen 6. Van profiel wisselen (G11)
- 7. Snel bereikbare kabelpoor
- 8. Batterij-, dpi- en profielweergave
- 9. Opbergcompartiment ontvanger 10. Vervangbare voetjes

# $\bullet$ Logitech

Italiano **Caratteristiche** 1. G10: dpi + 2. G9: dpi –

3. G8: verifica carica batteria 4. Scroller inclinabile a scorrimento ultraveloce (G3, G12, G13)

5. Cambio marcia 6. Selezione profilo (G11) 7. Porta di accesso rapido per il cavo 8. Spie per livello carica batteria, dpi e profilo

9. Alloggiamento del ricevitore 10. Piedini sostituibili

Svenska **Funktioner**

1. G10: dpi + (upplösning) 2. G9: dpi – (upplösning) 3. G8: batterikontroll 4. Blixtsnabbt rullningshiul med sidledsrullning (G3, G12, G13)

5. Växelspak 6. Profilbytesknapp (G11) 7. Kabelport för snabb åtkomst 8. Indikatorer för batteri, upplösning

och profil

9. Förvaringsfack för mottagare 10. Utbytbara tassar

Dansk **Specifikationer** 1. G10: dpi + 2. G9: dpi –

3. G8: Kontrol af batteriniveauet 4. Lynhurtigt scrollehjul med vippefunktion

(G3, G12, G13) 5. Gearskifte 6. Skift profil (G11) 7. Port til opladerkabel 8. Viser batteristatus, dpi og profil 9. Opbevaringsrum til modtageren 10. Udskiftelige fødder

Norsk **Funksjoner** 1. G10: ppt + 2. G9: ppt - 3. G8: Batteristatus

## 4. Lynraskt rullehjul med vipping (G3, G12, G13) 5. Girspak

- 6. Skift profil (G11) 7. Strategisk plassert uttak
- 8. Visning av batterinivå, ppt-nivå og profil
- 9. Oppbevaringsplass for mottaker 10. Utbyttbare føtter

## Suomi **Ominaisuudet**

- 1. G10: dpi + 2. G9: dpi –
- 3. G8: Pariston tarkistus 4. Kallistuva pikavieritysrulla (G3, G12, G13)
- 5. Vaihteiden vaihto
- 

www.logitech.com/support

- 7. Liitäntä johtoa varten 8. Paristojen, dpi:n ja profiilin merkkivalot
- 9. Vastaanottimen säilytyspaikka
- 10. Vaihdettavat jalat

## Português **Características**

- 1. G10: dpi +
- 2. G9: dpi 3. G8: Verificação de bateria
- 4. Roda de deslocamento hiper–rápida com inclinação (G11, G12, G13)
- 5. Selecção do modo de deslocamento
- Interruptor de perfil (G11) 7. Porta do cabo de rápido acesso
- . Indicação de pilha, dpi e perfil Armazenamento do receptor 10. Suportes substituíveis

# Ελληνικά

- **Χαρακτηριστικά**
- 1. G10: dpi + 2.  $G9:$  dpi +
- 3. G8: Έλεγχος μπαταρίας
- 4. Τροχός υπερταχείας κύλισης με κλίση (G3, G12, G13)
- 5. Κουμπί αλλαγής ταχύτητας 6. Εναλλαγή προφίλ (G11)
- 7. Θύρα ταχείας πρόσβασης καλωδίου
- 8. Εμφάνιση μπαταρίας, dpi και προφίλ 9. Χώρος αποθήκευσης δέκτη
- 10. Αντικαταστάσιμα ποδαράκια βάσης

## Türkçe **Özellikler**

- 1. G10: dpi +
- 2. G9: dpi . G8: Pil denetimi
- 4. Çok hızlı eğimli kaydırma tekerleği (G3, G12, G13)
- 5. Hız Değiştirme Düğmesi
- 6. Profil düğmesi (G11) 7. Hızlı erişim kablosu bağlantı noktası
- 8. Pil, dpi ve profil göstergesi
- 9. Alıcı saklama bölmesi 10. Değiştirilebilir ayaklar

# العربية

- ´. 10: زيادة عدد النقاط لكل بوصة (dpi+) 2. G9: تقليل عدد النقاط لكل بوصة (dpi-)
- 3. G8: فحص البطارية
- 4. عجلة التمرير فائقة السرعة بميزة الإمالة (G3, وG12, وG13)
	- . ذراع نقل السرعة 6. مبدِّل ملفات التعريف (G11)
- . منفذ كبل الوصول السريع
- .<br>8. شاشة البطارية, وعدد النقاط لكل بوصة, وملفات التعريف
	- 9. تخزين للستقبل 10.أقدام قابلة للاستبدال

# **7**

## English

- **No pointer movement?** • Make sure the power switch is in the **ON**
- position. • Confirm that the battery is charged and polarity is correct.
- Try plugging the gaming receiver into another USB port.
- Check mouse functionality by using the recharging cable plugged into a powered USB port on your computer.
- Restart your computer. • Should you need to pair your G700 to the gaming receiver, download the Logitech
- Connect Utility from **www.logitech.com/downloads. Erratic pointer movement or missed**
- **button clicks?** • Remove metallic objects between the G700
- and the gaming receiver. • If the receiver is plugged into a USB hub,
- try plugging it directly into your computer. • Move the receiver closer to the G700 by using
- the included receiver extension cable.
- Try tracking on a different surface.

# Deutsch

- **Der Mauszeiger bewegt sich nicht?** • Vergewissern Sie sich, dass der Schalter in der
- "**On**"-Stellung steht.
- Vergewissern Sie sich, dass der Akku aufgeladen und richtig eingelegt ist. • Schließen Sie den Gaming-Empfänger an
- einen anderen USB-Port an. • Schließen Sie die Maus mithilfe des Ladekabels
- an einen USB-Port Ihres Computers an und überprüfen Sie, ob sie funktioniert. • Starten Sie den Computer neu.
- Wenn Sie die G700 mit dem
- Gaming-Empfänger pairen müssen, laden Sie sich Logitech Connect Utility von

# **www.logitech.com/downloads** herunter.

- **Bewegt sich der Mauszeiger unberechenbar oder werden Mausklicks nicht ausgeführt?**
- Entfernen Sie metallische Gegenstände
- zwischen der G700 und dem Gaming-Empfänger.
- Wenn der Empfänger an einen USB-Hub chlossen ist, stecken Sie ihn direkt ir
- den Computer ein. • Platzieren Sie den Empfänger näher zur G700. Hierzu können Sie das mitgelieferte
- Verlängerungskabel benutzen.
- Verwenden Sie die Maus mit einer anderen Unterlage.

## Français

**Pointeur immobile?**

- Vérifiez que le commutateur d'alimentation est sur **ON**.
- Assurez-vous que la pile est chargée et que la polarité de la pile est respectée.
- Branchez le récepteur sur un autre port USB.
- Vérifiez le bon fonctionnement de la souris à l'aide du câble de charge connecté à un port USB sous tension de votre ordinateur.
- Redémarrez l'ordinateur. • Dans le cas où il vous faut coupler votre souris
- G700 au récepteur, téléchargez l'utilitaire de connexion Logitech sur le site **www.logitech.com/downloads**.
- **Pointeur incontrôlable ou clics sans résultat?**
- Déplacez tout objet métallique se trouvant entre la souris G700 et le récepteur.
- Si le récepteur est branché dans un hub USB, branchez-le plutôt directement sur l'ordinateur.
- Rapprochez le récepteur de la souris G700 en utilisant la rallonge pour récepteur fournie.
- Essayez d'utiliser la souris sur une autre surface.

# Español

- **¿El puntero no se mueve?** • Asegúrese de que el botón de encendido está
- en la posición **ON**. • Compruebe que la pila esté cargada y que
- la polaridad sea correcta. • Conecte el receptor para juegos a otro
- puerto USB. • Compruebe el funcionamiento del ratón
- mediante el cable de recarga conectado a un puerto USB con alimentación en el ordenador. • Reinicie el equipo.
- Si necesita emparejar G700 con el receptor para juegos, descargue Logitech Connect Utility de **www.logitech.com/downloads**. **¿Movimiento errático del puntero o fallos**
- **de clic?** • Retire cualquier objeto metálico situado entre
- G700 y el receptor para juegos. • Si el receptor está conectado a un concentrador
- USB, conéctelo directamente al ordenador. • Acerque el receptor a G700 mediante el cable
- de extensión del receptor que se incluye. • Pruebe el seguimiento del ratón en otra

## **Nederlands**

superficie.

IC: 4418A-CU0007<br>MADE IN CHINA FCC ID: JNZCU0007 14418/POSTEL/2010 2100

CAI10LP00201

- **Aanwijzer beweegt niet.** • Controleer of de aan-uitknop in de **AAN**positie staat.
- Controleer of de batterij is opgeladen en de polen op de juiste plaats zitten.
- Sluit de gamingontvanger op een andere USB-poort aan. • Sluit de oplaadkabel op een actieve USB-poort
- van uw computer aan om de werking van de muis te controleren. • Start uw computer opnieuw op.
- Moet u uw G700 met de gamingontvanger koppelen, download dan de Logitech Connect
- Utility van **www.logitech.com/downloads**. **Onvoorspelbaar muisgedrag of muisklikken**
- **die niet werken.** • Verwijder metalen objecten tussen de G700 en de gamingontvanger.
- Als de ontvanger op een USB-hub is aangesloten, sluit de ontvanger dan
- rechtstreeks op uw computer aan.
- Gebruik het meegeleverde verlengsnoer voor de ontvanger om deze dichter bij de G700 te zetten.

• Gebruik de muis op een ander oppervlak.

# Italiano

- **Il puntatore non si muove**
- Verificare che l'interruttore di accensione sia posizionato su **ON**. • Verificare che la batteria sia carica e la polarità
- sia corretta. • Provare a collegare il ricevitore in una porta USB
- diversa. • Verificare il funzionamento del mouse
- utilizzando il cavo di ricarica collegato a una porta USB alimentata del computer. • Riavviare il computer.
- Per eseguire il pairing del ricevitore con il G700, scaricare l'utilità di connessione Logitech Connect Utility dal sito Web **www.logitech.com/downloads**.
- **Il movimento del puntatore è irregolare o quando si fa clic con i pulsanti, il mouse**
- **non reagisce** • Rimuovere eventuali oggetti metallici presenti nella traiettoria tra il G700 e il ricevitore.
- Se il ricevitore è collegato a un hub USB, provare a collegarlo direttamente al computer.
- Avvicinare il ricevitore al G700 servendosi della prolunga inclusa.
- Provare a tracciare su una superficie diversa.

## Svenska

- **Rör sig inte muspekaren?** • Kontrollera att strömbrytaren befinner sig i påslaget läge.
- Kontrollera att batteriet är laddat och att det är isatt åt rätt håll.
- Anslut spelmottagaren till en annan USB-port. • Kontrollera att musen fungerar genom att ansluta laddningskabeln till en strömförsörjd USB-port på datorn.
- Starta om datorn.
- Skulle du behöva skapa en anslutning mellan G700-musen och spelmottagaren kan du ladda ner Logitechs anslutningsverktyg från **www.logitech.com/downloads**.

## **Är pekarrörelserna ryckiga eller fungerar**

- **det inte när du klickar med knapparna?** • Avlägsna metallföremål mellan G700-musen och spelmottagaren.
- Om mottagaren är ansluten till en USB-hubb kan du försöka ansluta den direkt till datorn istället.
- Flytta mottagaren närmare G700-musen
- genom att använda förlängningssladden. • Prova musen på ett annat underlag.

## Dansk

## **Bevæger markøren sig ikke?**

- Kontroller at afbryderen står på **ON**.
- Kontroller at batteriet er ladet op og vender rigtigt.
- Prøv at slutte gamingmodtageren til en anden USB-port.
- Kontroller at musen fungerer ved at slutte den til en USB-port på computeren med egen strømforsyning vha. opladerkablet.
- Genstart computeren.
- Hvis det er nødvendigt at binde G700 til gamingmodtageren, kan du hente programmet Logitech Genetabler forbindelse på **www.logitech.com/downloads**.

## **Flytter markøren sig i ryk, eller bliver klik med musen ikke registreret?**

• Fjern eventuelle metalgenstande som er

- placeret mellem G700 og gamingmodtageren.
- Hvis modtageren er sluttet til en USB-hub, kan du prøve at sætte den direkte i computeren.
- Flyt modtageren tættere på G700 vha. det

medfølgende forlængerkabel.

• Prøv at bruge musen på et andet underlag.

Norsk

**Pekeren beveger seg ikke**

• Kontroller at av/på-bryteren er satt til på. • Kontroller at batteriet er ladet og satt inn

riktig vei.

• Prøv å kople spillmottakeren til en annen

usb-port.

• Kontroller at musen fungerer som den skal, ved å kople den til ladeledningen og en av

usb-portene på datamaskinen. • Start datamaskinen på nytt.

• Dersom du behøver å opprette en parvis tilkopling mellom G700 og spillmottakeren, kan du laste ned Logitechs tilkoplingsverktøy fra **www.logitech.com/downloads**.

**Beveger markøren seg ujevnt, eller registreres ikke alle klikk?**

• Flytt metallobjekter som befinner seg mellom

G700 og spillmottakeren.

• Hvis mottakeren er koplet til en usb-hub, kan du prøve å kople mottakeren direkte til

datamaskinen i stedet.

• Flytt mottakeren nærmere G700 ved hjelp

av forlengerledningen.

• Prøv å bruke musen på en annen overflate.

Suomi

**Eikö osoitin liiku?**

• Varmista, että virtakytkin on ON-asennossa. • Varmista, että paristo on ladattu ja asetettu **Türkce** 

oikein päin paristolokeroon. • Kokeile kytkeä pelivastaanotin toiseen

USB-porttiin.

• Tarkista hiiren toiminnot kytkemällä latausjohto tietokoneen virroitettuun USB-porttiin.

• Käynnistä tietokone uudelleen.

• Jos G700-hiirestä ja pelivastaanottimesta tarvitsee muodostaa laitepari, lataa Logitech Connect Utility -ohjelma osoitteesta **www.logitech.com/downloads**. **Liikkuuko osoitin arvaamattomasti tai eivätkö napsautukset osu kohdalleen?** • Poista metalliset esineet hiiren ja vastaanottimen väliltä.

• Jos vastaanotin on kytketty USB-keskittimeen, irrota vastaanotin ja kytke se tietokoneeseen. • Siirrä vastaanotinta lähemmäksi hiirtä mukana

tulevan jatkojohdon avulla. • Kokeile käyttää hiirtä eri alustalla.

**O ponteiro não se move?**

• Certifique-se de que o interruptor para ligar/desligar está na posição **ON**. • Confirme se as pilhas estão carregadas e a polaridade está correcta.

• Tente ligar o receptor Unifying a outra porta USB. • Verifique a funcionalidade utilizando o cabo de carregamento ligado a uma porta USB alimentada do seu computador.

• Reinicie o computador.

• Se necessitar emparelhar o G700 com o

receptor para jogos, transfira o Logitech Connect Utility em **www.logitech.com/downloads**. **Movimento do ponteiro irregular ou cliques** 

**Português** 

**do botão em falta?**

• Remova objectos metálicos entre o rato G700

e o receptor para jogos.

• Se o receptor estiver ligado a um concentrador USB, experimente ligá-lo directamente ao

computador.

• Aproxime o receptor do rato, utilizando o cabo

de extensão do receptor incluído. • Experimente utilizar sobre uma superfície

diferente.

Ελληνικά

**Ο δείκτης δεν κινείται;**

• Βεβαιωθείτε ότι ο διακόπτης λειτουργίας βρίσκεται

στη θέση **ON**.

• Επιβεβαιώστε ότι η μπαταρία είναι φορτισμένη και ότι η πολικότητα είναι σωστή. • Δοκιμάστε να συνδέσετε το δέκτη παιχνιδιών

σε μια διαφορετική θύρα USB. • Ελέγξτε τις λειτουργίες του ποντικιού

χρησιμοποιώντας το καλώδιο επαναφόρτισης που είναι συνδεδεμένο στον υπολογιστή σας σε

θύρα USB με τροφοδοσία. • Επανεκκινήστε τον υπολογιστή σας.

• Εάν χρειαστεί να αντιστοιχίσετε το G700 με τον δέκτη παιχνιδιών, κάντε λήψη του βοηθητικού προγράμματος Logitech Connect Utility από τη διεύθυνση **www.logitech.com/downloads**. **Μη ομαλή κίνηση του δείκτη ή μη έγκυρα κλικ;** • Απομακρύνετε τυχόν μεταλλικά αντικείμενα που βρίσκονται ανάμεσα στο G700 και τον δέκτη

παιχνιδιών.

• Εάν ο δέκτης είναι συνδεδεμένος σε ένα διανομέα USB, δοκιμάστε να τον συνδέσετε απευθείας στον

υπολογιστή σας.

• Μετακινήστε τον δέκτη πιο κοντά στο G700 χρησιμοποιώντας το καλώδιο προέκτασης δέκτη

που περιλαμβάνεται.

• Δοκιμάστε να κάνετε παρακολούθηση σε

διαφορετική επιφάνεια.

emin olun.

takmayı deneyin.

kaldırın.

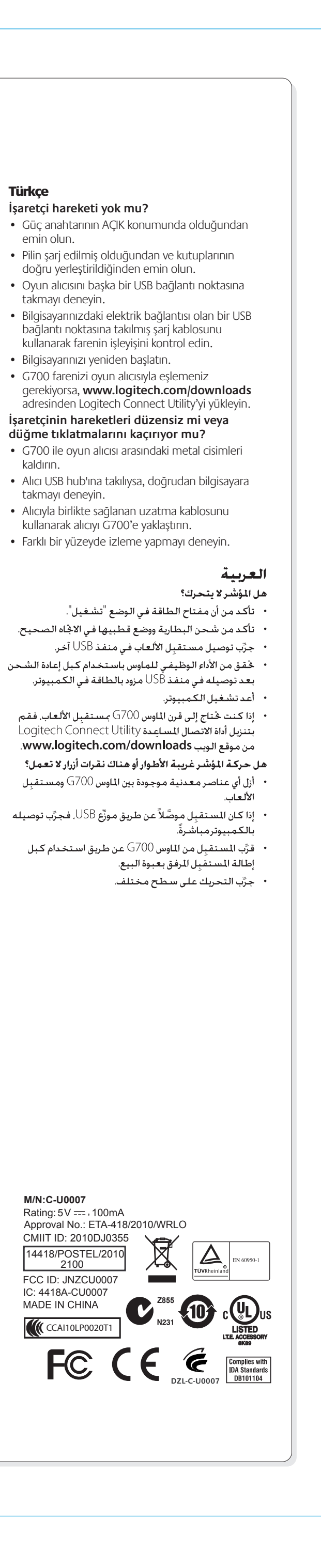

takmayı deneyin.

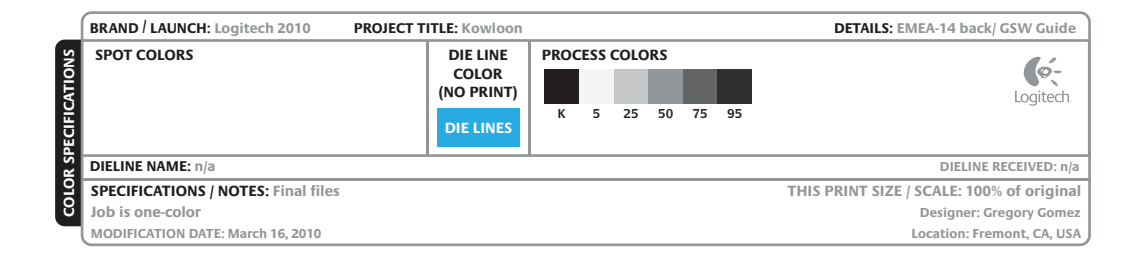

**M/N:C-U0007**

 $5V =$